# **WIN Series**

**TROUBLESHOOTING GUIDE**

**Software version 2.0 February 14, 2000**

**DIRECT ALL SALES/PURCHASING INQUIRIES TO: CHESAPEAKE COMMUNICATIONS 2012 CONAN DOYLE WAY ELDERSBURG, MD 21784 DAVID R. MICKEL-GOVERNMENT ACCOUNTS REPRESENTATIVE PH# 410-795-8681 FAX: 410-795-8714 E-MAIL: DRMICKEL@AOL.COM**

> **DIGITAL SPEECH SYSTEMS, INC. 1735 Analog at Digital Richardson, Texas 75081 (972) 235-2999**

Reproduction or use of any portion of this manual without the written permission of **DIGITAL SPEECH SYSTEMS, INC.** is prohibited. Reasonable efforts have been taken to insure the accuracy of information in this manual and **DIGITAL SPEECH SYSTEMS, INC.** assumes no liability resulting from errors or omissions in this manual or from the use of the information contained herein.

Copyright 2000, DIGITAL SPEECH SYSTEMS, INC. All rights reserved. \\Server\docs\WIN Series\Manuals\Trouble Shooting Guide.doc

## **TABLE OF CONTENTS**

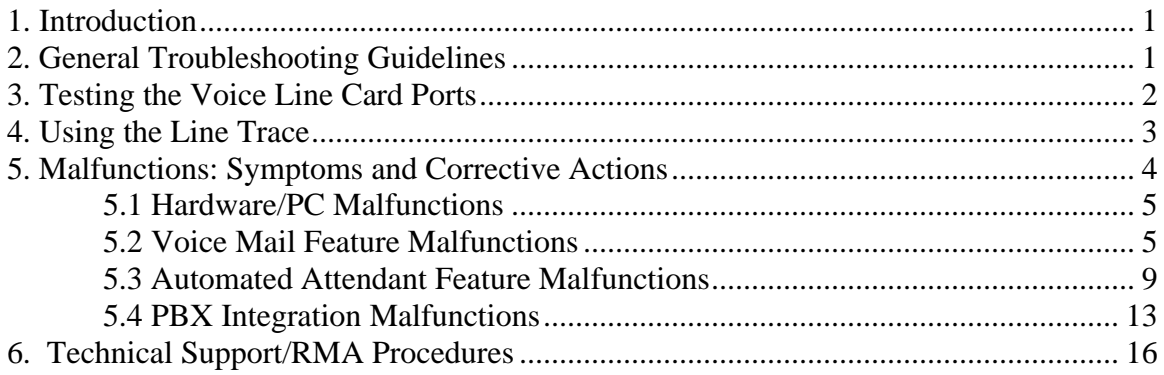

### **1. Introduction**

This section will aid in the troubleshooting of the WIN or UNIVOICE 100 series system should problems occur. It should be referred to prior to calling DSSI for assistance. In many cases, you may be able to resolve the problem by following the guidelines specified here. This section also describes the procedures to be followed when calling DSSI for technical support or to return or repair defective or damaged hardware.

#### **2. General Troubleshooting Guidelines**

**Warning! Do not install any additional software without DSSI's approval!** Troubleshooting of the system, as with most pieces of electronic equipment, involves testing the system and trying to duplicate the problem consistently. Once the exact scenario in which the malfunction occurs has been determined, it is simply a process of elimination in order to identify what is causing the problem and correct it. It is important to remember the following things when performing tests on the system.

- 1. The hardware contained in the unit is the same as any other PC with one addition, the VLC's (Voice Line Cards).
- 2. When connected to a PBX/Hybrid telephone system, the ports function just like any other single line telephone in the system. There are two exceptions to this rule. If the WIN is integrated with a Mitel, SL1, NEC, or Norstar PBX, then the ports emulate a digital phone.

In order to properly troubleshoot the system you should have the following equipment on site:

- 1. Telephone test set (Butt set).
- 2. Single line telephone (Digital phone if Mitel, SL1, NEC, or Norstar).
- 3. Digit grabber (optional, but very useful).
- 4. Digital Multimeter.
- 5. Breakout box (needed for WIN with serial integration).
- 6. WIN Installation manual.

Once a problem has been discovered or reported, use the following steps as a guideline to try and identify the cause and correct the problem:

- 1. Obtain as much detailed information about the problem as possible.
- 2. Attempt to duplicate the problem through testing.
- 3. Define what type of malfunction is occurring and what the symptoms are.
- 4. Follow the recommended corrective actions to try and fix the problem.
- 5. Contact DSSI for assistance if there are no symptoms that match yours in the "Symptoms and Corrective Actions" section of this manual or if the corrective actions do not work.

To make it easier to identify and correct possible problems that might occur, we have taken some of the malfunctions or mistakes and separated them into the four categories listed below. In chapter 5, Malfunctions: Symptoms and Corrective Actions, we have listed some malfunctions that might occur, their symptoms and some corrective actions that should be taken.

- 1. Hardware/PC malfunctions: These are problems that usually affect the overall performance of the WIN system or one or more voice ports.
- 2. Voicemail feature malfunctions: These are problems that may affect one or more mailboxes and are related to the recording and/or handling of messages, new message notification, etc.
- 3. Auto Attendant feature malfunctions: These are problems that may affect one or more extensions and are related to call routing, transferring callers, busy/no answer call progress, etc.
- 4. PBX integration malfunctions: These are problems that affect the operation of the WIN system when it is integrated with a PBX. This includes Serial integration, Digital In-band and In-band DTMF integration.

In some cases the problem may appear to overlap into more than one category. Try to choose one that best fits the particular problem.

## **3. Testing the Voice Line Card Ports**

As discussed in the previous chapter, each port on the VLC's acts just like a single line telephone when performing various functions such as transferring calls, lighting message waiting lights, etc.. **NOTE: When the WIN is connected to SL1, Norstar, NEC and Mitel PBX's with digital set integration each port functions like a digital set.** With this in mind, it is a very simple procedure to test the ports by connecting a telephone test set (butt set) or a standard single line phone directly to the extension that would be connected to the WIN ports and attempt to perform the functions manually. For instance, if there is a problem transferring calls, try to transfer a call manually. If you still have a problem, then it is with the PBX. Using this method, you can virtually eliminate the Voicemail system as the cause of the problem and concentrate on the PBX side. This is also very useful when setting up the system with a new PBX that DSSI has not already configured a telephone system type for.

By using a telephone test set in the "Monitor" mode, you can also test the overall performance of the system and determine if the ports are functioning properly. Connect the test set to the port you wish to test and leave the set in the monitor only mode. Now you can call the port and perform various tests while listening to the test set. For example, when the port is called the test set should ring simultaneously. You should hear the WIN answer and play the appropriate greeting.

If you dial a valid extension number, you should be able to hear the hook flash, dial tone, the DTMF digits being dialed, and then the call progress of the PBX (busy, ring, etc.). This

method can also be used to determine if the outdialing feature is timed properly, if In-band DTMF digits are being sent, etc...

#### **4. Using the Line Trace**

The Line Trace feature is also a good tool to use whenever testing the WIN system. The line trace feature will continuously display on the screen what operation is occurring on which line and the result of that operation. Some of the operations that would be shown are listed below:

RINGS RECEIVED LINE 1 (Ring detected on line 1) OFF HOOK COMPLETE LINE 1 (Port 1 went off hook) Received on mailbox 990 (Play mailbox 990 greeting) Playing GRTN484 (Greeting 484 is playing) Playing MSSG101 (Message 101 is playing) Received simple in-band sequence #100 (Received In-band DTMF digits #100) Outdialing transfer sequence  $T_{\alpha,100}$  (Port is transferring call to ext.100) CALL ANALYSIS CONNECT (Call progress detected a connect while performing a monitored transfer) DIALING COMPLETED ON HOOK COMPLETE (The system completed transfer) Outdialing message waiting sequence  $100, \& 74$  (The system outdialed message waiting sequence to ext. 100)

The trace feature used in conjunction with monitoring makes it easy to determine what exactly is happening or what the system thinks is happening on an individual port. When troubleshooting a problem use the trace during testing and make a note of what appears on the screen when the problem occurs. This information will be invaluable when you call DSSI for support. In most cases, we will be able to determine what the problem is and what needs to be corrected or adjusted to fix it by knowing what the trace displayed.

To use the line trace, click on the icon labeled System Configuration and then on the bar labeled Line Configuration. This will bring up the Telephone Line Setup window. Now, simply click on the box beside the word Trace and click OK to exit. At this point, the system will ask if you want to save the changes you have made. Click yes, and the line trace is on. In order to view the trace, it is necessary to click on the DSSI Voice Mail Server icon on your task bar. **NOTE: The line trace feature will tend to slow down the overall operation of the system when it is on. This may cause gaps and pauses** 

**during playback of messages and greetings. DO NOT leave the trace on any longer than necessary.** To turn off the trace, repeat the same steps.

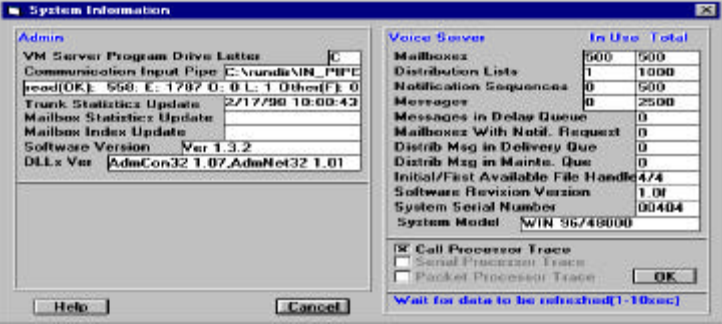

The Call Processor Trace found within the System Information window, when enabled, will display general system operations such as whenever a message is recorded or deleted, when the databases are updated, what audiotext is assigned to answer during the current time period for each line (updates every minute), when memory is allocated for certain functions, etc..

If your system is configured for Serial Integration there will be two more trace operations available within this window: Serial trace and Packet trace. The Serial trace, when enabled will display the serial bytes that are received or sent on the COM port(s). The Packet trace will display the information that was picked out of the serial packet such as "Called party", "Call Type", "Connect Number", etc... To toggle on these traces click the box to the left of the trace you wish to toggle.

All traces will automatically turn off when the system goes through it's nightly maintenance routine around 2:00 AM.

#### **5. Malfunctions: Symptoms and Corrective Actions**

The following chapter is designed to provide some recommended corrective actions that should be taken when specific malfunctions occur. The malfunctions are separated into four major categories:

> Hardware/PC malfunctions Voice Mail Feature malfunctions Automated Attendant Feature malfunctions PBX Integration malfunctions

Choose the category and symptom that matches your particular problem and then perform the recommended "corrective actions" in the order they are listed. If the problem persists and/or you need technical assistance, refer to chapter 6, DSSI Technical Support/RMA procedures.

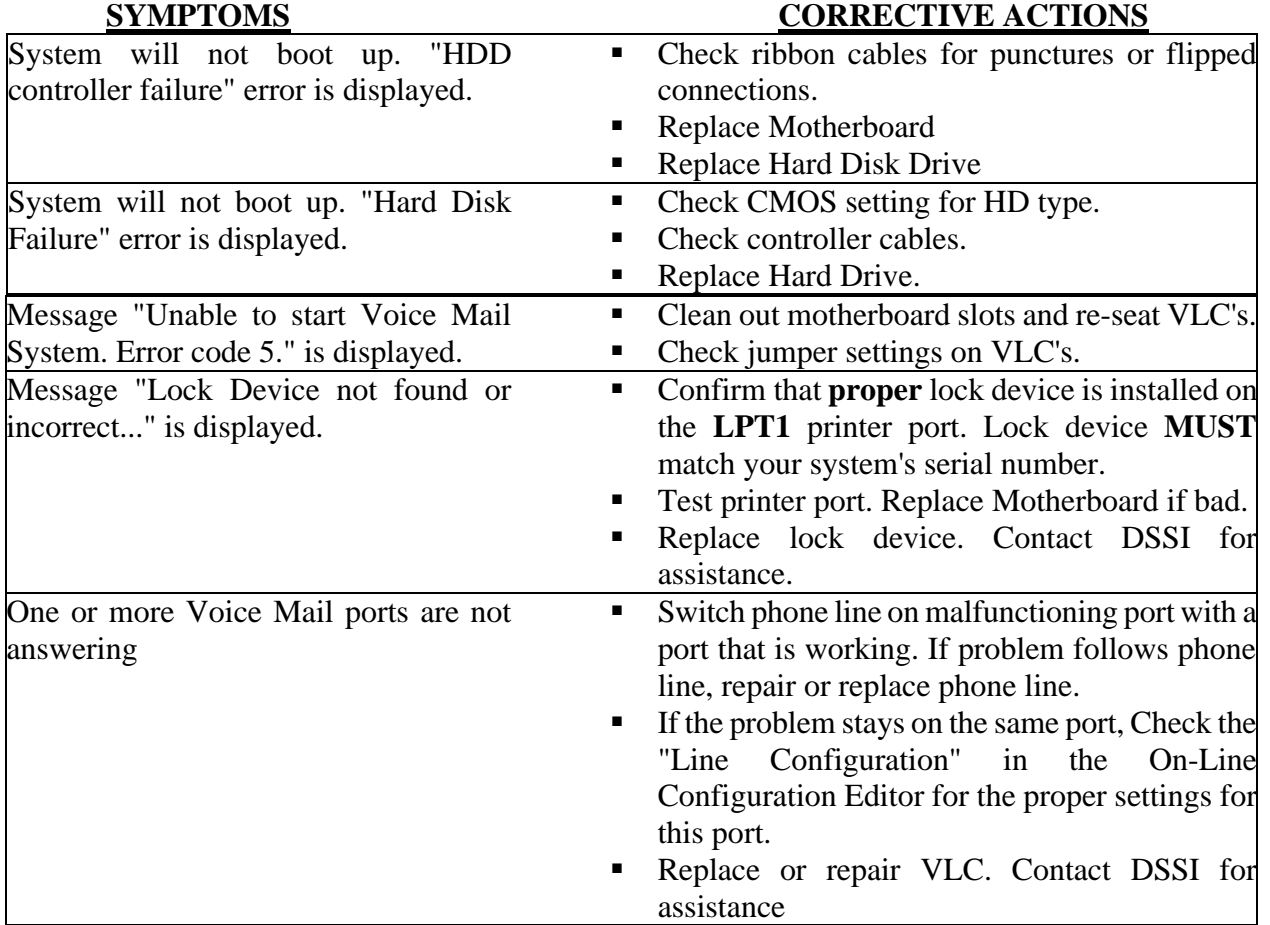

# *5.1 Hardware/PC Malfunctions*

# *5.2 Voice Mail Feature Malfunctions*

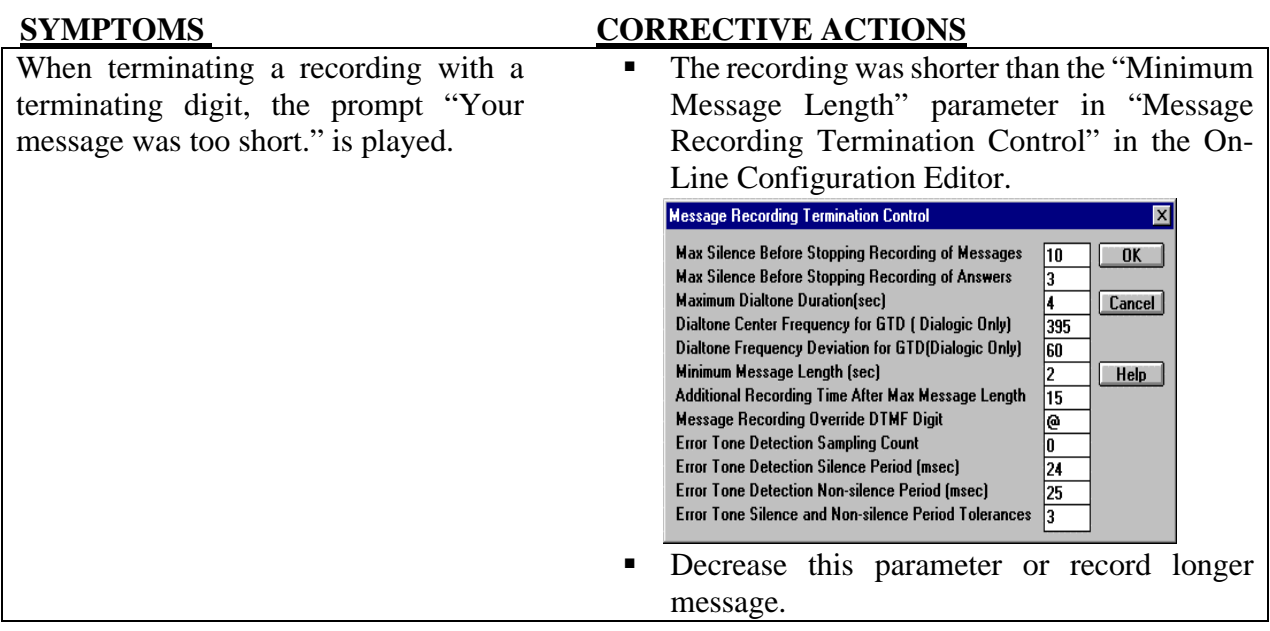

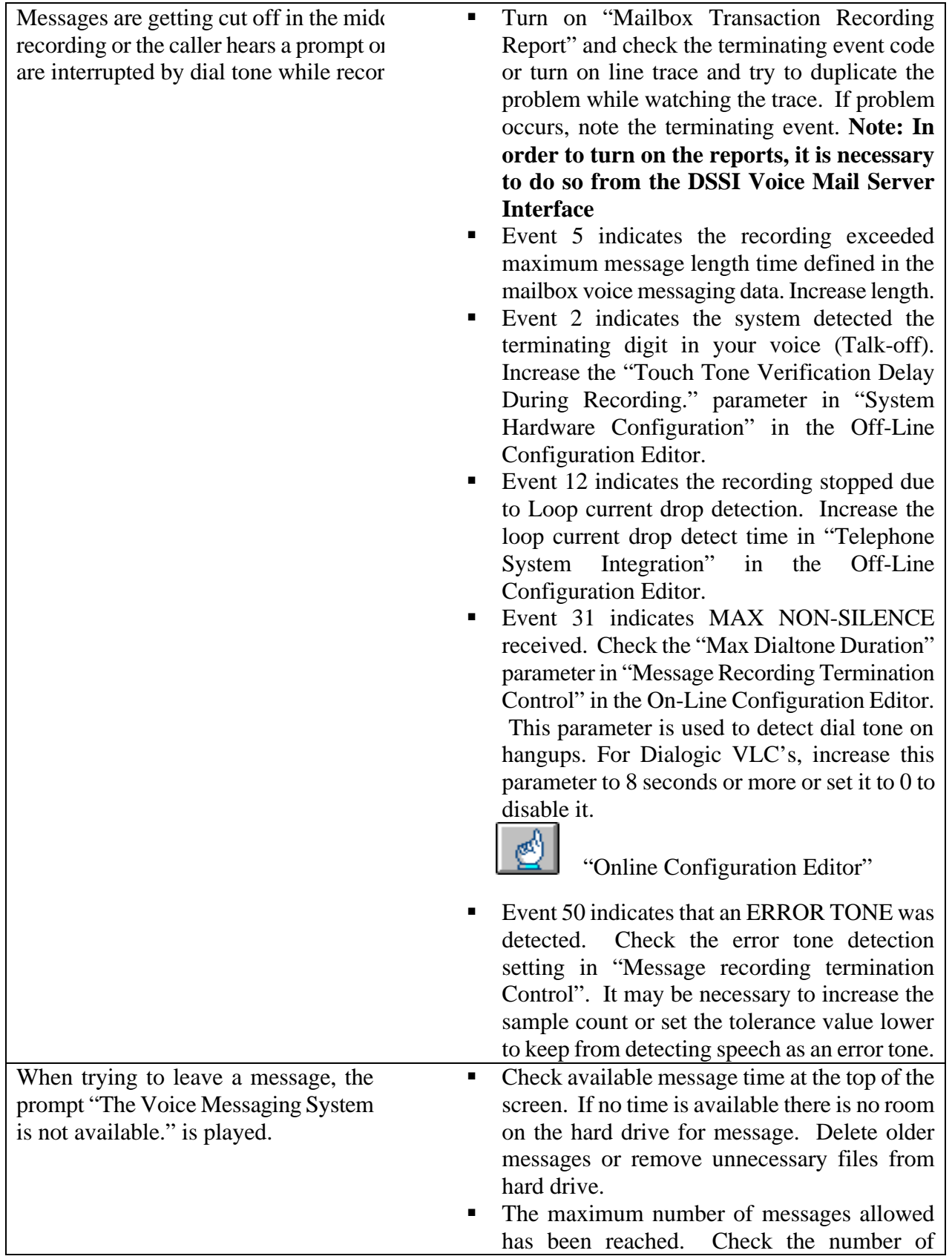

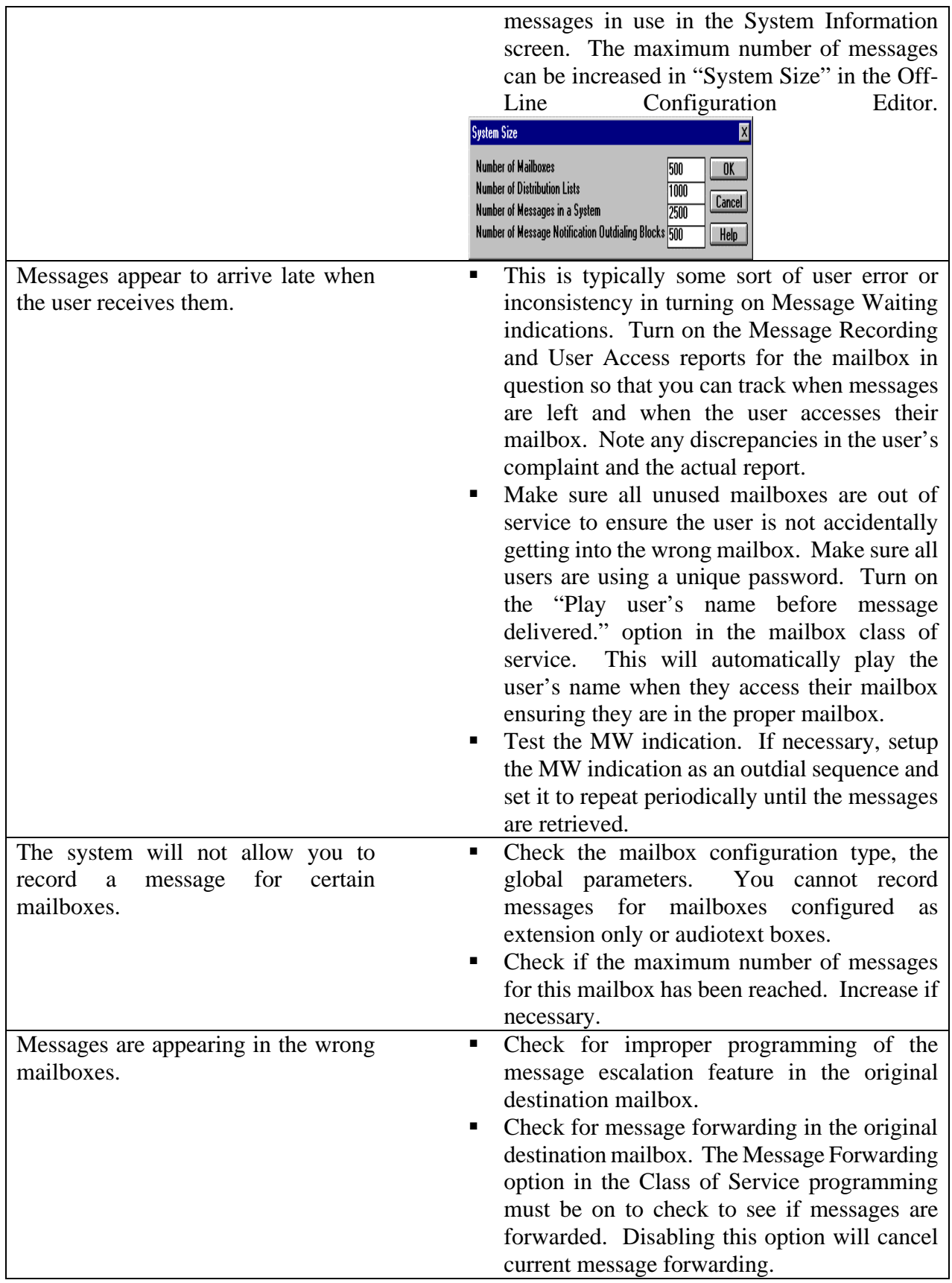

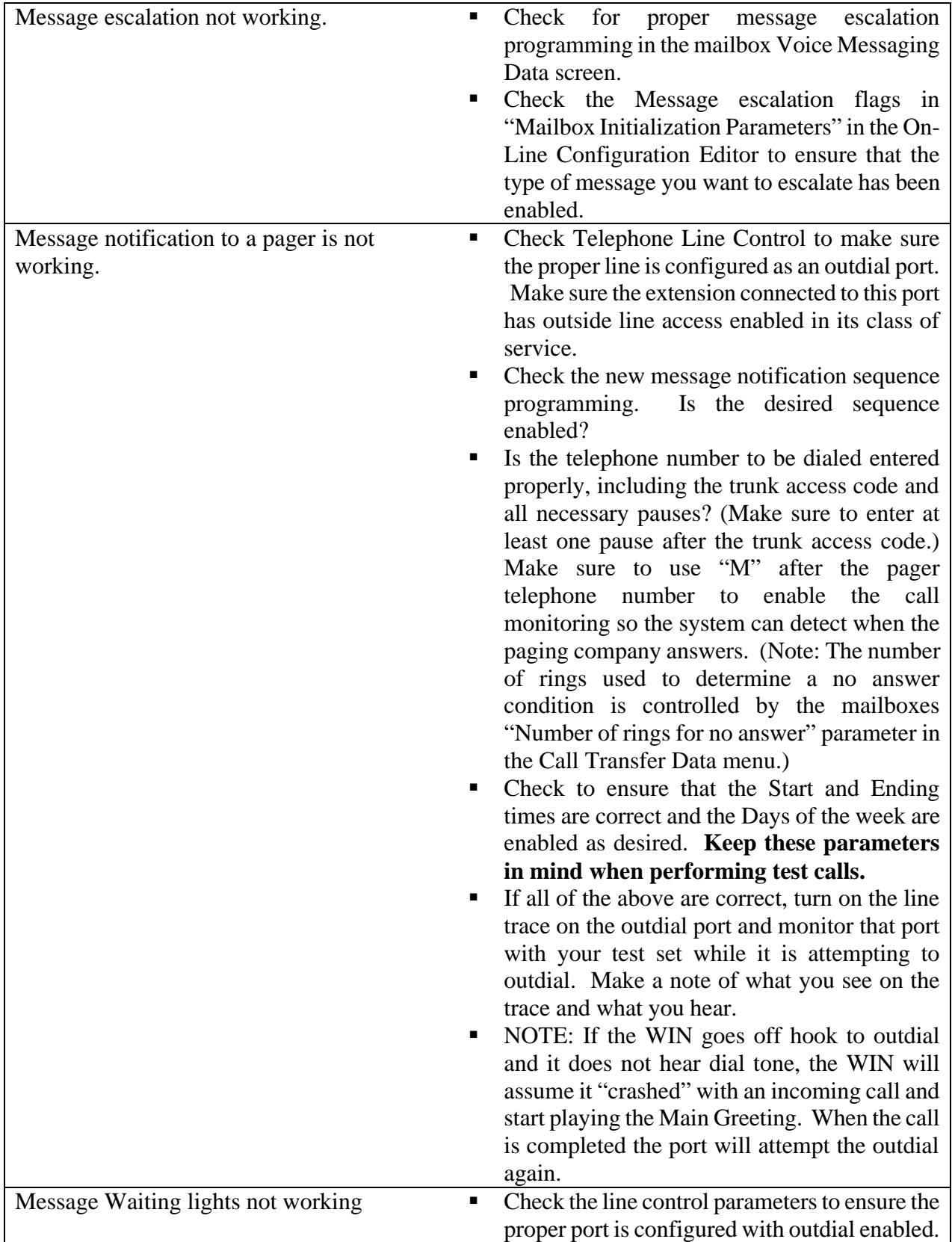

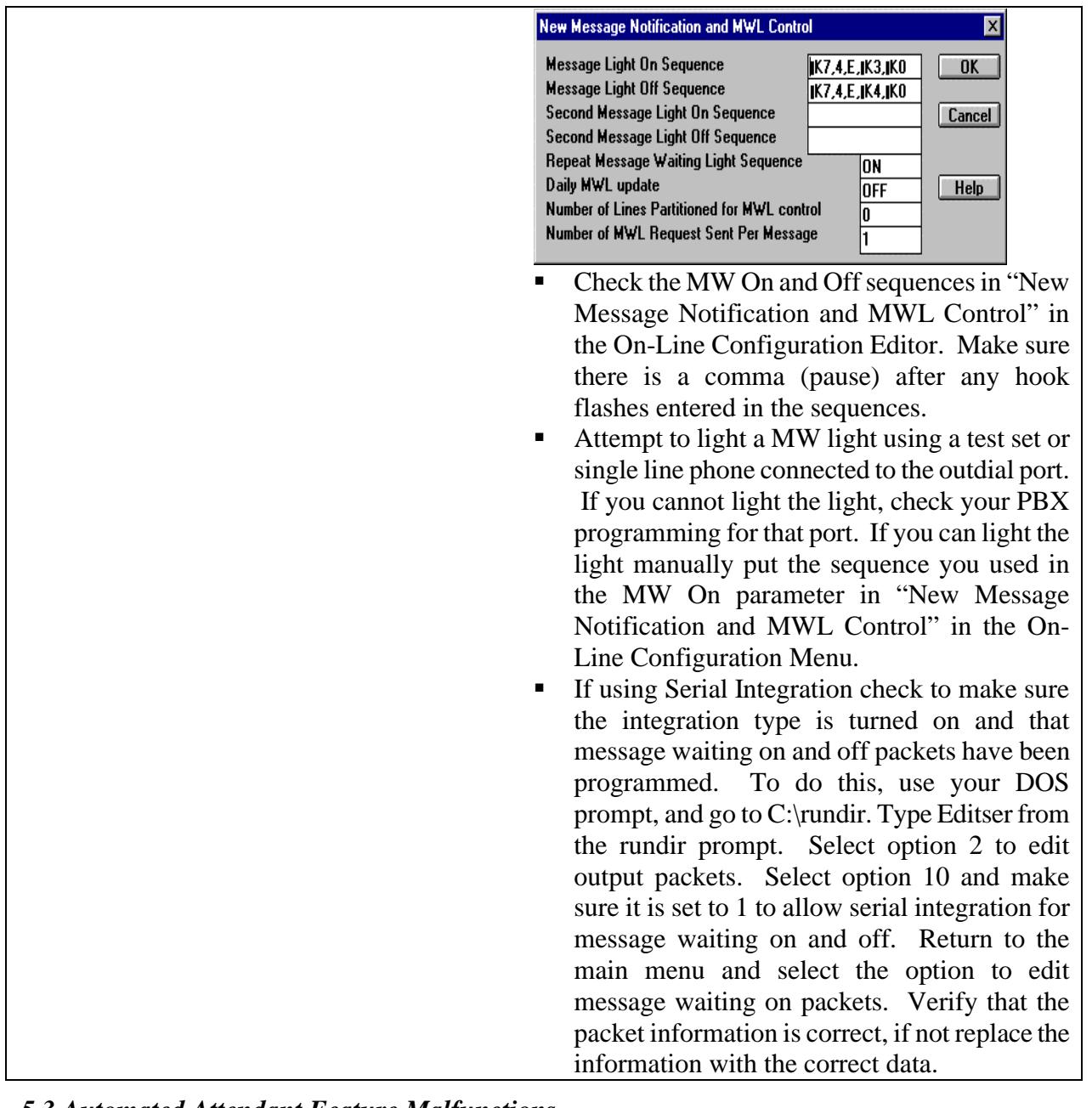

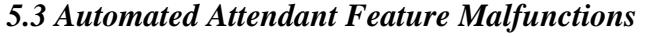

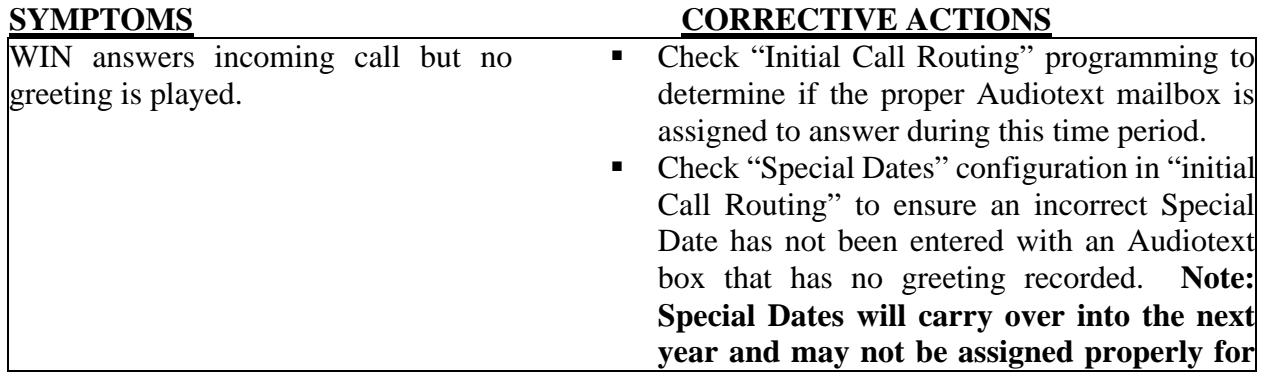

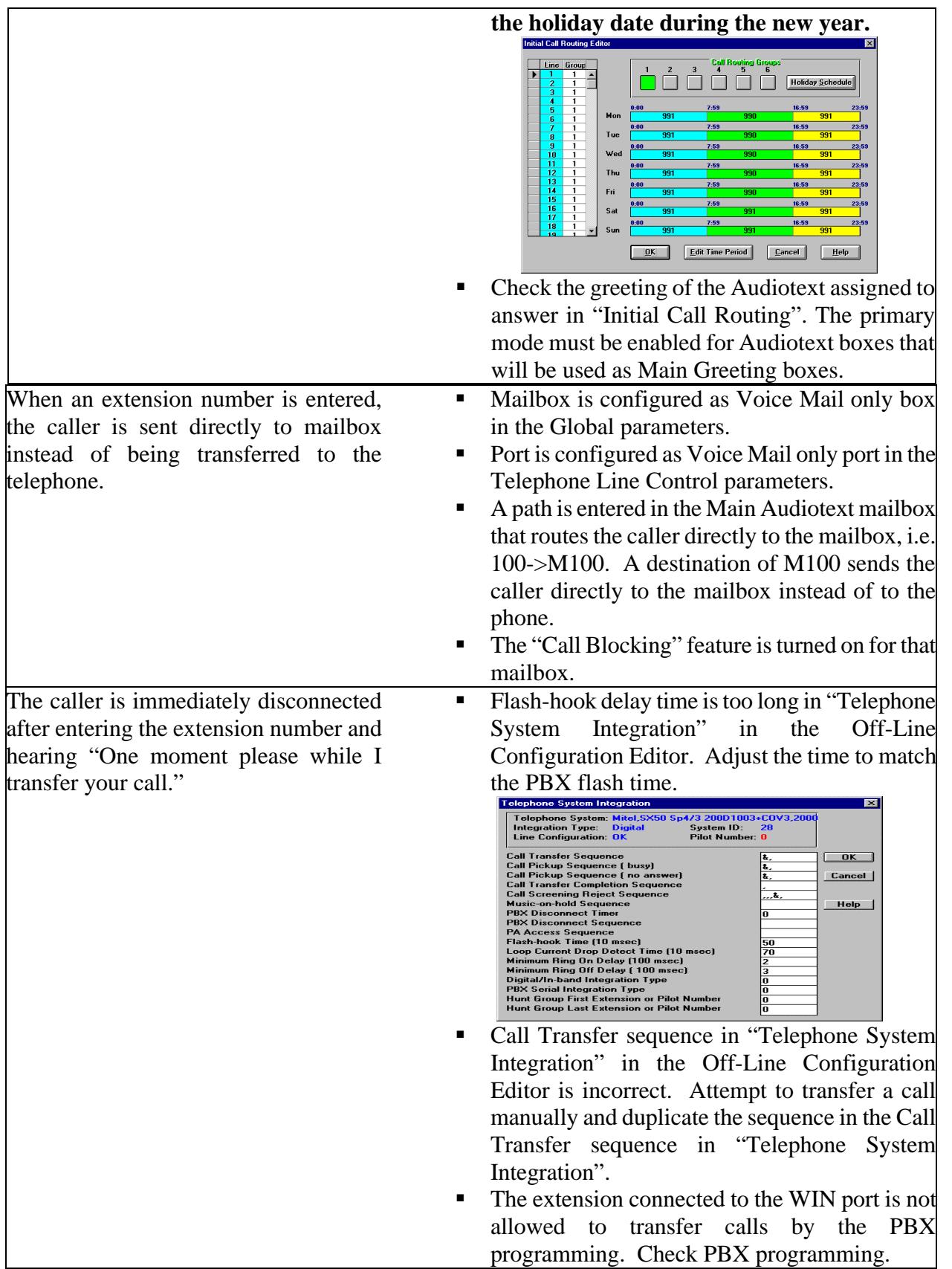

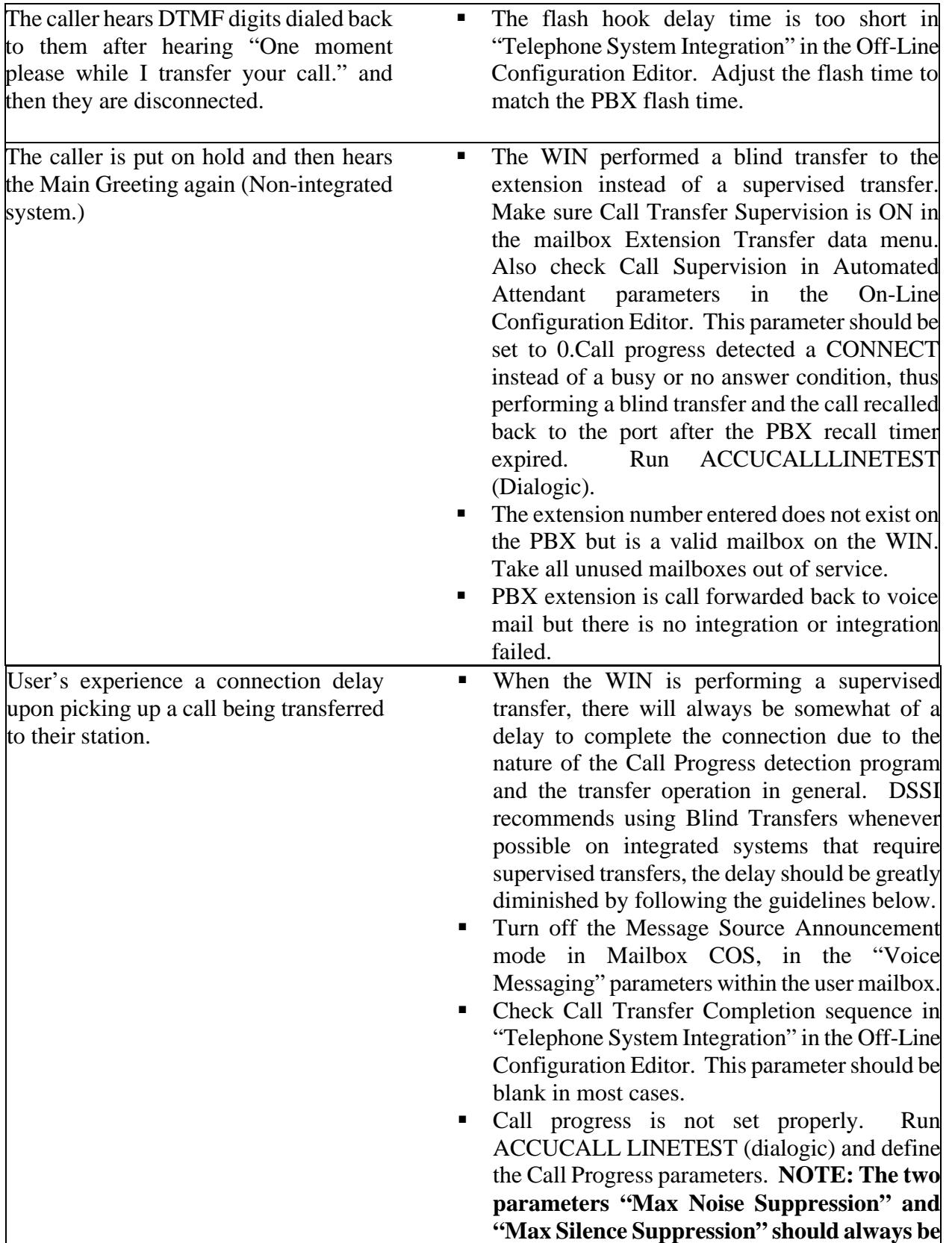

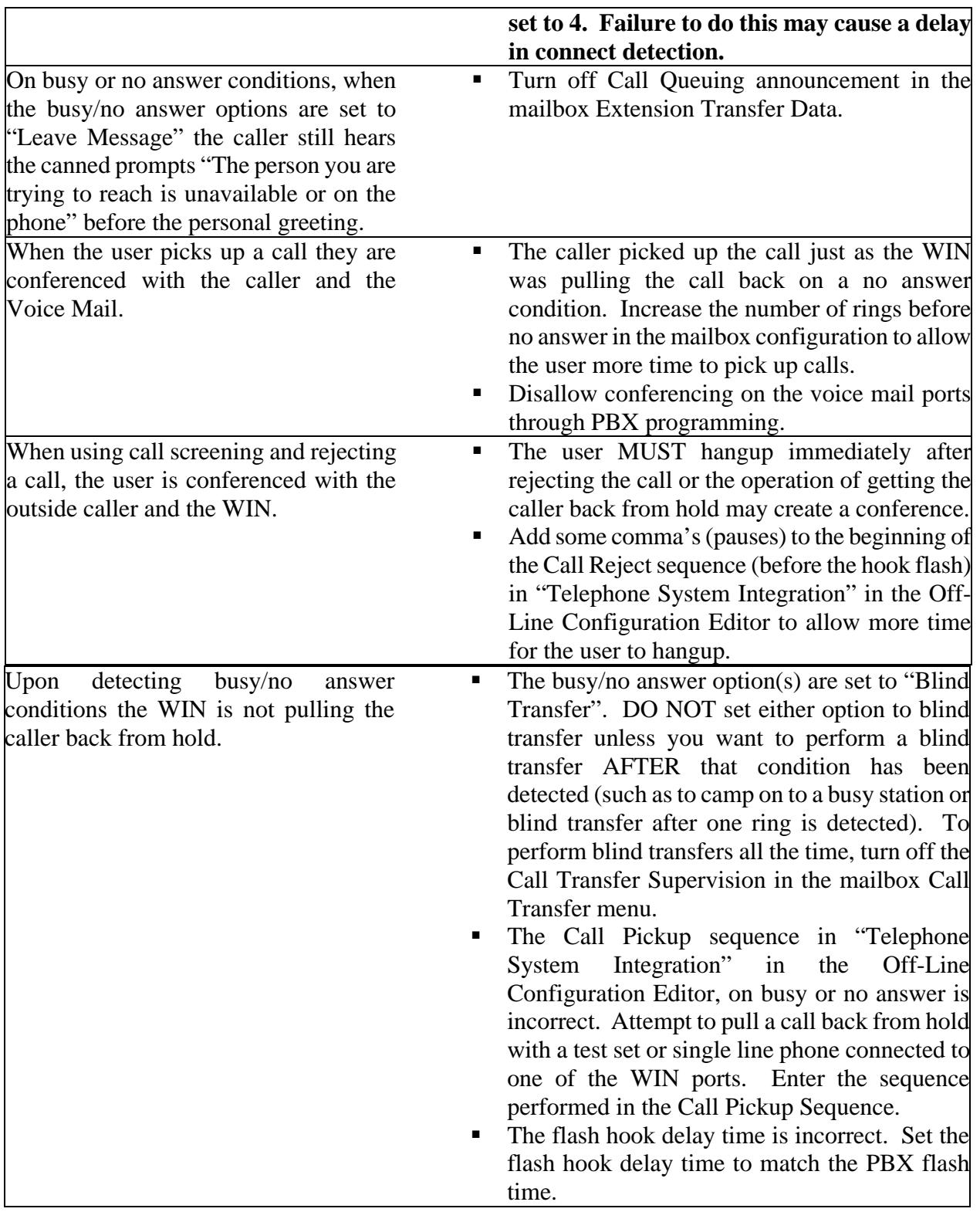

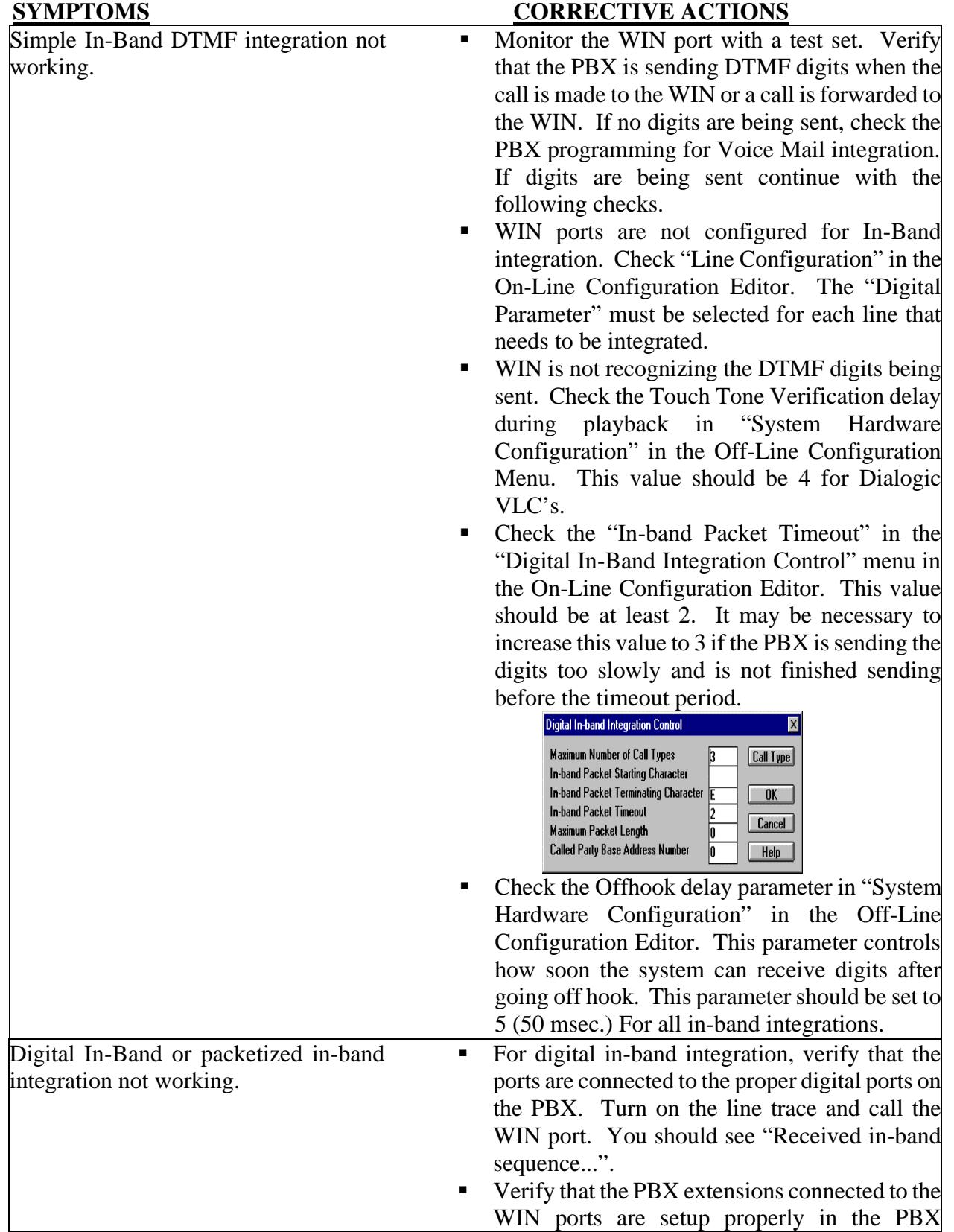

# *5.4 PBX Integration Malfunctions*

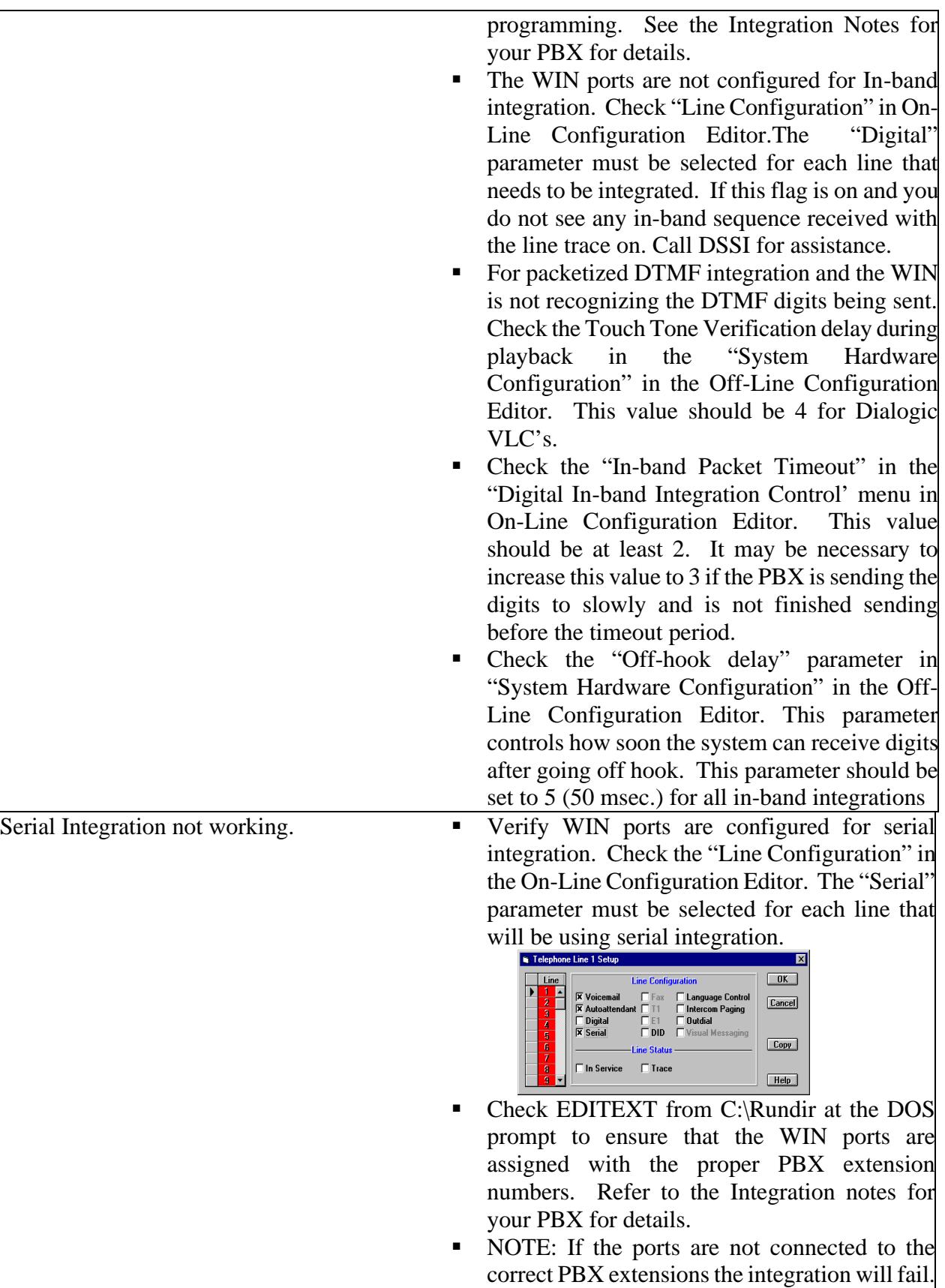

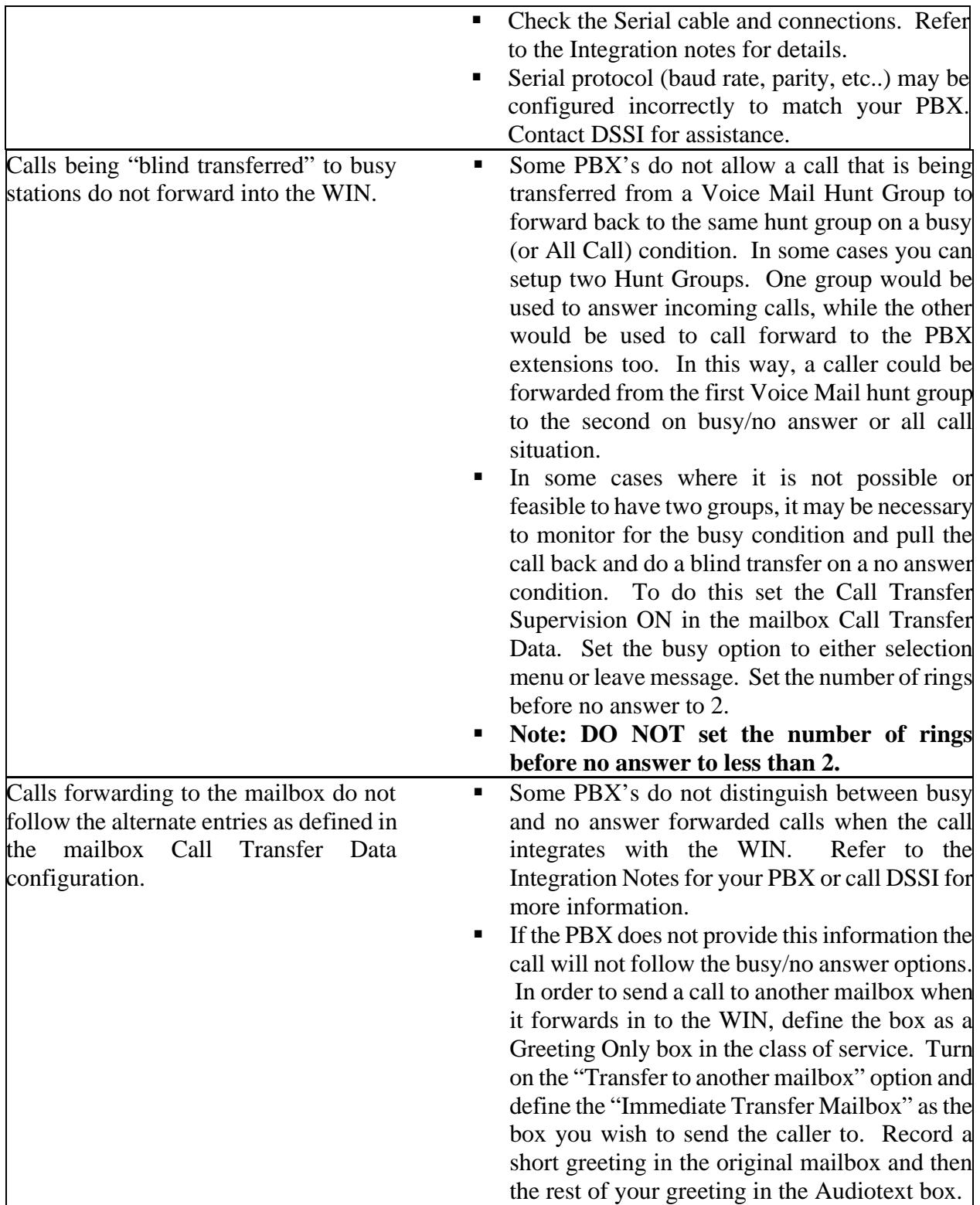

#### **6. Technical Support/RMA Procedures**

- A. Please have the following information ready prior to calling DSSI for assistance: WIN system serial number WIN model number WIN software version Modem number, if available
- B. Systems that are still within the one year warranty period will not be charged a technical support fee. Systems that are out of warranty will be charged a technical support fee of \$150.00 per hour (during business hours) with a one hour minimum charge per call, unless otherwise stated. On site technical assistance is billed at the same rate with a two hour minimum charge. All prices stated do not include parts or tax, if applicable. DSSI may request a P.O. number for these charges, depending on the status of the customer's account at that time.
- C. Systems that are supported under a valid Maintenance Agreement may or may not be charged for technical support depending upon the conditions stated in the contract. Please refer to your contract for details.
- D. An RMA (Return Material Authorization) number must be obtained from the DSSI technical support department prior to returning any hardware components that are suspected to be defective, regardless of the warranty status. Any components returned to DSSI without a valid RMA number will be refused by the shipping/receiving department.
- E. To obtain an RMA number, call DSSI from the site where the system is installed. The technical support department will then verify the problem and issue an RMA number for the defective part.
- F. "Advance Replacement" RMA numbers will be issued only for components that are within the one year warranty period or are covered by a valid Maintenance Agreement. "Repair and Return" RMA numbers will be issued for all other components.
- G. DSSI reserves the right not to issue "Advance Replacements" if the component was damaged due to improper installation, negligence, power surges, vandalism, or storm damage.
- H. To contact the DSSI Technical Support Department dial (972) 235-2999 ext. 2. On weekends, after hours or holidays, you will be prompted to leave a message in the 24 hour support mailbox, if it is an emergency. **NOTE: ALL service calls requesting technical support after hours, or on holidays will be billed at 1 and times the current normal service charge. The ONLY exceptions are systems that are covered under a valid 24 hour maintenance agreement.** Office hours are Monday thru Friday, 8:30AM to 5:30PM (Central Standard Time).